**GcReddy Classes, NOIDA Nature: Weekend Course: Java, Selenium & Adv.Selenium**  Each Class Duration: 3.0 Hrs **(96 Hrs) Software Development Engineer in Testing (SDET) core Java: 30 hrs.Selenium -30 Hrs.Advanced Selenium: 36 Hrs Includes: Java Robot, Sikuli and over view of SoapUI and Ready API and 2 live projects** 

10+ years of experienced Automation tester working professional Written 2 books on manual testing

Was taught MEFA & OR subjects in Engineering / MBA / B-Pharmacy colleges.

Specialist In: Handling with real time applications as examples like Gmail, Amazon, flipkart, eBay, Way2sms, Share market Web Tables, jQuery sites and Travel sites, million clouds, gangnam style, YouTube videos etc… etc….

- $\triangleright$  Native / Desk top application handling  $\rightarrow$  Java Robot
- ▶ Web Applications → Selenium Web Driver (Basic & Advanced)
- $\triangleright$  Web Services SoapUI → Groovy Scripting
- $\triangleright$  Image based / videos Automation  $\rightarrow$  SikuliX
- Reporting mechanism  $\rightarrow$  Log4j and Extent Reports
- $\triangleright$  Agile Methodology Fundamental Certification (Free of Cost)
- xpath Access,<div> tag handling and JavascriptExecutor class expert
- Data driven, TestNg, Keyword driven and Cucumber (BDD) Framework
- TestNg annotation, Maven dependencies, pom.xml, testNg.xml
- $\triangleright$  Test Execution through command prompt, batch file, Jenkins / github
- $\triangleright$  Class room practical's / programs will be shared to your mails
- $\triangleright$  Smart answers with ppts will be shared after class to your personal mail
- Apart from running notes  $\rightarrow$  course material as pdf file

# **Core java (30 hrs.) or crash course CORE JAVA.**

Class -1: Overview of Selenium Course (Automation Testing)

Introduction to Automation Testing

Introduction to Java, Features of Java

Simple, Platform independent

Architectural Neutral, Portable

Multi-threading, Distributed

Robust, Dynamic, Secured etc…

Oops concepts class vs. object (My First program in Java with case study\_1)

Class -2: Naming conventions in java

# OOPs Principles: 1. Class 2. Object

3. Data Abstraction4. Data Encapsulation

5. Inheritance 6. Polymorphism

7. Interfaces 8. Packages

Static / Private / Protected

Implicit / Explicit Type Casting

Data types in Java

Different types of variables in Java

Class - 3: Access modifiers and its scope.

1. Public 2. Private 3. Default 4. protected Non – Access modifiers in Java

1. Static 2. Abstract 3. final Behaviour of static / final keywords in java and Constants in Java Various Operators in Java Short circuit, right shift, left shift Class – 4: Conditional statements in java Switch and case statements in java Scanner class and BufferedReader class in java Class – 5: various loops in java Jump (break and continue) keywords in java Data Encapsulation Behaviour private keyword in java and Getters / setters in java. Class – 6: Inheritance in java Is - A relation vs. Has-A relation (Java aggregation) super vs. this and overriding vs. overloading's in java Behaviour or protected access modifier Dynamic dispatch method in java with exercise Abstract Vs. Constant Classes 0% and 100% Abstraction Dynamic Dispatch method Extends Vs. Implements Default & Parameterized constructors Getters and Setters in Java Diamond problem Method Overloading & Overriding Run time polymorphism  $Class - 7:$  arrays and its index system and Object array in java ArrayList class behaviour – how to add dynamic data with arrays Date and time (time stamp) programs using java Abstract class and methods and its behaviour in java Class – 8: constructor in java, Default vs. parameterized constructors its rules Collection Framework in java (Various interfaces) 1. Collections 2. List 3. Set 4. Sorted Set 5. Navigable Set 6. Queue 7. Map 8. Sorted Map 9. Navigable Map Interfaces vs. Abstract classes Hash Map Vs. Hash Table Legacy classes in java and hashmap© vs. hashtable© Interface and its behaviour in java Concrete class vs. interface Class – 9: Exception handling, checked and unchecked exceptions Runtime & Compile time errors 1. try 2. catch 3. Finally 4. Throw 5. throws try –catch, nested try blocks & try-catch-final etc… Agile methodology – fundamental certification course Various string methods useful to selenium coding

 Java interview questions and quiz  $\rightarrow$  Resume preparation & interview preparation Total duration is 10 X 3 hrs.  $\rightarrow$  30 hrs. (1 month)

------------------------------------------------------------------------------------------------------------------------

Selenium Web Driver 3.0 (30 hrs.)

 $Class - 1:$  Introduction to selenium How to install Selenium WebDriver / drivers in tester computer Browser invoke code for various browsers Selenium WebDriver Basic methods Download and Associate SWD Launch Browser, invoke any URL Multi Browser Testing using SWD Locators , Instant & Static classes in SWD get() Vs. navigate().to() close() Vs. quit() getAttribute() Vs. getcssValue(); getText(), getTitle(), getCurrentUrl(); findElement() Vs. findElements() Various locators to locate an element in SWD. Selenium WebDriver Basic operations methods Handle drop downs by using select class methods Class – 2: combination of keyboard keys (sendKeys) Handling with combination of keyboard keys ex. Alt+F4 etc… Handling with coding attributes and style attribute methods Various browser inspector Tags in HTML findElements() method Some Exercises on find elements() by tagName() methods How to handle WebTable in the page?  $Class - 3:$  Locating elements using xpath Absolute xpath vs. Relative xpath select "INDIA" in 3rd dropdown in 4th row collect all radio buttons in page What is xpath access? 18 ways to create your own xpath. Why companies are searching for xpath access experts 1. contains() 2. startswith() 3. endswith() 4. Text() methods A. preceding B. following C. preceding-sibling D. following-sibling E. parent F. child G. descendant I. ancestor cssSelector () syntaxes Class – 4: switchTo(). frames concepts. swithTo() methods – frames handling Web based popups (Alert) handling Window / tabbing handlings Manage().window() methods

Point Vs. Dimensions classes

1. getSize() 2. getPogision() 3. setSize() 4. setPogision() Cockles handling

Handling with various windows (tabs) in application

Getting current window id (Window handling)s

 $Class - 5: switchTo(). alert() concepts.$ 

manage() class methods

 Setting up the display expected size and position on desktop Dimension and point classes in Selenium WebDriver. Save screenshot of the Window (desktop screen) Navigate functions 1, getX() 2. getY() 3. getH() 4.getW()

save screenshot as External files navigate().back(), forward(), refresh()

Class – 6: Mouse Automation using Actions class in Selenium WebDriver Actions Class Methods

1. Double click 5. Vertical slider

- 2. Right click 6. Horizontal slider
- 3. Mouse hover 7. Auto Complete
- 4. Drag and drop 8. Element scroll

Perform DoubleClick on Element

Perform right Click on Element

Mouse hover Pointer to an Element

Perform drag And Drop in between elements in the page

Perform Operation on Horizontal / vertical slider

Automate Auto Complete / cache elements

 Mouse central wheel down (Scroll down) Automation Document Object Model / What is parameterization?

Class – 7: Automating dropdown boxes

Developer using 1. Single select <select> tag

2. Single select <div> tag

3.multi select <select> tag 4.multi select <div> tag

Other select class methods usages……

Single Select Vs. Multiple Select

<select> Tag Vs. <div> tag

DOM document Object Model

Hardcode values Vs. Parameterization

WebElement, List, ArrayList concepts

JavascriptExecutor class usage in automation

- A. An Element Click
- B. Fill the Element with the Data
- C. Dropdowns handling with giving index
- D. Highlight border / background of an Element
- E. Create an Alert by tester and close it
- F. Page Scrolling 1. top to botton 2. Bottom to top
- G. Page scrolling for Specific element by providing coordinates
- H. Disable and Enable of an Element
- Class 8: WebDriver waits in Selenium (3.5 hrs.)

JavaScriptExecutor Class Methods

- 1. Click on Element 4. Create Alert
- 2. Fill the Element 5.ScrollingPage
- 3. High light 6. Disable / Enable
- keyDown() , keyUp() operations

Wait methods in Selenium

- 1. Simple Wait() 3. ExplicitWait()
- 2. implicitWait() 4. FluentWait()

 Selenium interview questions and quiz between two teams (1.0 hrs.) Points to remember in tell me about yourself? / Introduce yourself? Interview preparation.... Resume preparation.

#### **Advance Selenium: Course Duration: 36 Hrs.**

 $Class - 1$ : Different Frameworks and their usages in companies. How you can define framework? Automation workflow for the application can be presented as. Advantages of test Automation frameworks Different types of frameworks. Reading / writing the Data from External Files working with xls excel sheets using jxl jars How to configure jxl. Jars in eclipse library.

- Class  $-2$ : Working with xlsx Excel sheets using apache.poi jars. (3.5 hrs) How to configure apache.poi jars in eclipse library. How to read specific row and column data from a cell. DataFormatter class usage from java while reading from xlsx. Creation of Data providers while reading the excel data Reading and writing the data from text files and usage of CSV data Reading the data from .properties files.
- Class 3: Keyword Driven Framework Creation utility methods class

 Creation of Driver class Reading the data from xlsx and running the test externally Java Robot Class usage Working with desktop popups / Windows based file uploads. Java Robots Classes

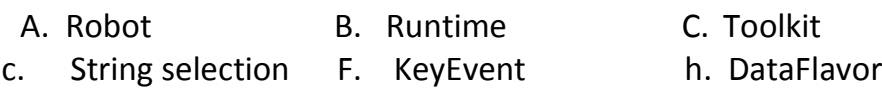

Class – 4: Sikuli tool usage on Image matching based Automation (3.5 hrs.) Introduction and how to Configure sikuliX jars in tester computer

Various sikulix Methods

How to highlight full screen of the page

How to highlight part of screen

SikuliX classes a. Match Class b. Region Class c. BufferedImage class How to capture specific region using BufferedImage class.

Practical program on Image based automation (http://www.millionclouds.com) Practical program on videos automation (http://youtube.com)

while composing www.gangnamstyle.com videos

Class – 5: TestNG i. introduction to testNG

Advantages / benefits of testing

How to install testNG in tester computer (2 ways)

Usual structure vs. TestNG structure

TestNG annotations prioritizing

A. @Test B.@Test(priority) C. @Test(dependsOnMethods)={ }

D. @Test(alwaysRun = true) F. @Test(invocationalCount = 3)

Other testNG annotations like

- A. @BeforeMethod B. @AfterMethod
- c. @BeforeClass D. @AfterClass
- F. @BeforeSuite G. @AfterSuite
- H. @BeforeTest I. @AfterTest
- Class 6: TestNG i. textNG.xml usages (3.5 hrs.)

 Multiple classes running Grouping the Test cases Parallel methods / classes running Reports in TestNG A. Emailablereport.html B. index.html Threadcount = "2" how to get threadID single machine @DataProvider usage in TestNG Assertions in Selenium WebDriver Hard assertion vs. Soft Assertion

----------------------------------------------------------------------------------------------------------------- Class – 7: Mavenwhy we should use Maven ? setting up and configure Maven with Eclipse

m2e eclipse – maven integration plugin for eclipse

Creating maven project with Selenium TestNG

Add dependencies and working with pom.xml maven repositories and plugins. Execute testNG.xml suite file / files using pom.xml explanation on maven folder structure. log4j How to generate log as using log4j Associate log4j jars in tester computer log4j.xml – components How to configure the log4j to the Project for runner class. ---------------------------------------------------------------------------------------------------- Class – 8: ExtentReport Class for Generation UI Reports How to configure ExtentReports with testNG.xml file Add ExtentReport dependencies with pom.xml Create a Report object using ExtentReports Class & ExtentTest

#### Generic (Hybrid Framework)

Introduction to Generic Framework

Certificate handling in browsers

Provides readymade project and explain the

- 
- d. Object Repositories D. Constant Class F. appModule
- g. Page Object model h. object Repository model
- i. page factory model j. data.properties k. log4j.log
- 
- l. ExtentReports m. Test runner classes creation
	-
- n. Drivers folder n. screenshots folders etc... etc...
- Class 8: Generic (Hybrid Framework) as a Project No.1 (3.30 hrs.) ii Practical program using TestNG (https://phptravels.org/clientarea.php)
- Class 9: Behavior Driven Development (Cucumber Framework)

As a Project No. 2

 Provides real time project and explain the code Behaviour Driven Framework introduction

Configure cucumber with maven and add dependencies.

Add dependencies to junit

Development of feature file using Gherkins sentences

Cucumber Annotations:

A. Given B. When C. Then D. And F. But Developing feature file with Scenario-outline & Example data

Developing .properties files

Create cucumber methods using Annotations

Creation of junit runner classes and setting up @tags

Class – 10: JDBC Connection working with Database

How to connect database using JDBC connection string.

Working with sql and oracle data bases.

Load and register the Driver

Establish the Connection

Create Statement Object

Execute the Statement

- 
- A. Folder structure B. Base Class C. utility methods

### Closing the Connection

Test execution using Command prompt

Batch file creation executing test cases from double click from Desktop

# Selenium Grid

 Introduction Selenium Grid Remote web Driver Configure hub Run selenium Web Driver scripts in parallel selenium grid Running scripts on remote computer.

## **Jenkins**

Introduction Jenkins

Installing Jenkins with selenium

Setting up a continuous integration and continuous deployment environment

Creating jobs in Jenkins tool

Scheduling jobs for timely execution

Integration with selenium scripts and running scripts

Configure mail notification using jenkins

Class -11: Web services TestingSOAPUI (Overview)

 What is web service? Web service architecture. Introduction to SOAPUI Test Case level, suite level and project level and Global properties Assertion in SoapUI End point and Credential and headers setting Execute single test step , multiple test steps, multiple suites etc… Property transfer Introduction Groovy Scripting

Registered students will be provided detailed Course Content like below: Example Selenium class:

Class – 2: i. combination of keyboard keys (sendKeys) (3.5 hrs.)

- $\triangleright$  sendKeys("xxxxx", Keys.TAB, Keys.ENTER,.....);
- $\triangleright$  ii. Handling with combination of keyboard keys ex. Alt+F4 etc...
- $\triangleright$  Keys.chord(Keys.CONTROL, "a");
- $\triangleright$  iii.Handling with coding attributes and style attribute methods getAttribute()/ getCssValue() / getText(); methods
- $\triangleright$  iv. Various browser inspectors
- $\triangleright$  v.Tags in HTML
- $\triangleright$  vi. find Elements() method
- $\triangleright$  vii. Click 3rd image in 4th column in 3rd row in 2nd table in page exercises
- $\triangleright$  Select "india" in 3rd dropdown in 4th column in 4th row in 2nd table.
- *Count all radio buttons in page*
- *Count number of buttons in web page which are developed using button tag 2. using input tag in HTML*
- *Count number of text boxes and password boxes in in web page*

*Which are developed using input tag* 

- *Viii.Specific program on WebTable handling in the page("http://money.rediff.com/gainers/bsc/daily/group?)*
- $\triangleright$  xi. Case study\_2 Above program extension with other scenario